CERTAMEN FORMANDO EMPRENDEDORES

# **LECTURA OBLIGATORIA**

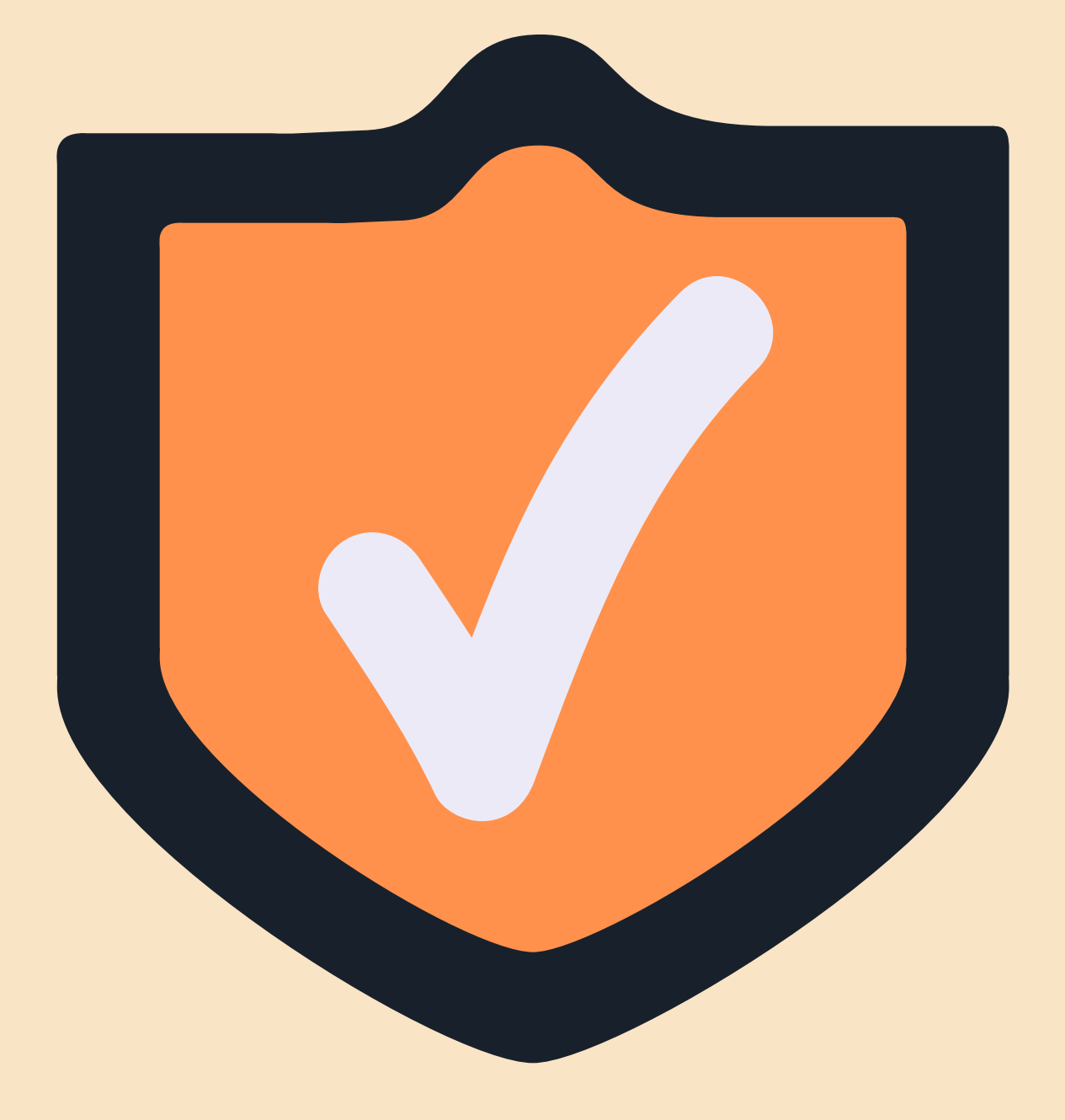

# CERTAMEN FORMANDO EMPRENDEDORES

# **LECTURA OBLIGATORIA**

#### **Introducción**

El certamen consiste en una **competencia** donde los alumnos forman grupos y pasan a formar parte del **directorio de una empresa virtual**, o sea, a ser los gerentes de su empresa.

Las empresas son agrupadas en distintos mercados (zonas) donde buscan lograr la **mayor ganancia posible.**

La competencia está dividida en **5 partes,** las cuales son denominadas PERÍODOS. En cada uno de los períodos los equipos contarán con distintos informes, los cuales tendrán que ser analizados, para que, en base a ellos, puedan realizar diferentes cálculos y tomar **10 decisiones**, las cuales serán explicadas más adelante. Un período de simulación equivale a 4 meses de la vida real.

Los equipos deberán ingresar al sitio de la competencia, en el cual deberán logearse con su e-mail y contraseña. Ahí mismo podrán descargar los informes de cada período, enviar las decisiones y descargar los resultados de cada ronda.

Los plazos de entrega de decisiones y la publicación de los resultados serán informados a través de dicho sitio, en el sector de **notificaciones.**

La empresa que al finalizar el último período **(Nº5)** obtenga la mayor cantidad de utilidades acumuladas (ganancias acumuladas) será la ganadora.

# PRESENTACIÓN DE INFORMES

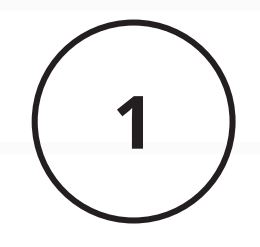

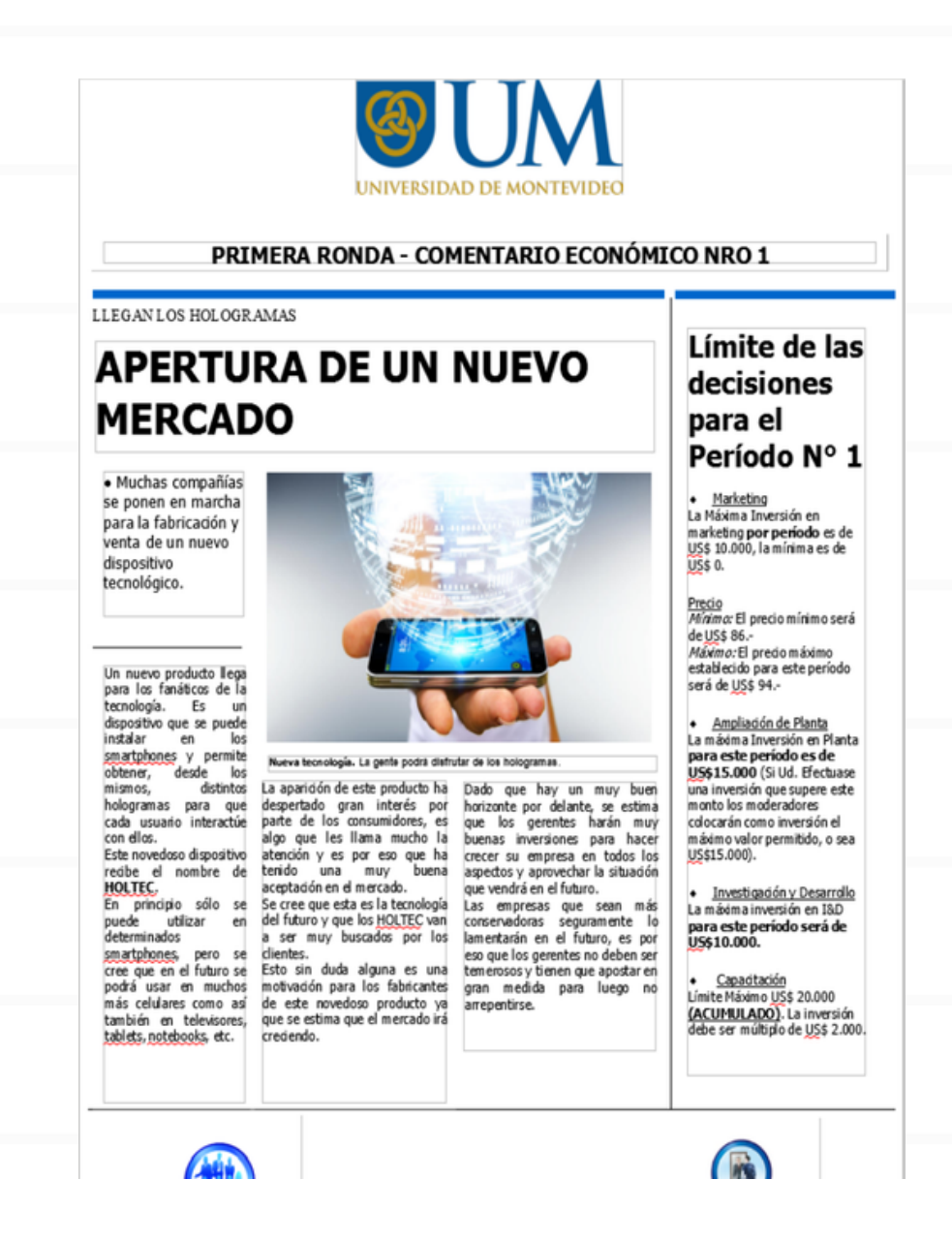

El **comentario económico** es un informe en el que comenta el contexto donde se desenvuelven las empresas. Además, en él figuran las decisiones que tienen límites y ahí se establecen los mismos.

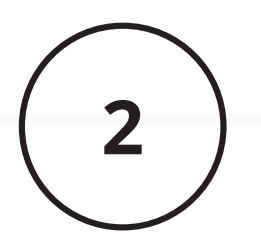

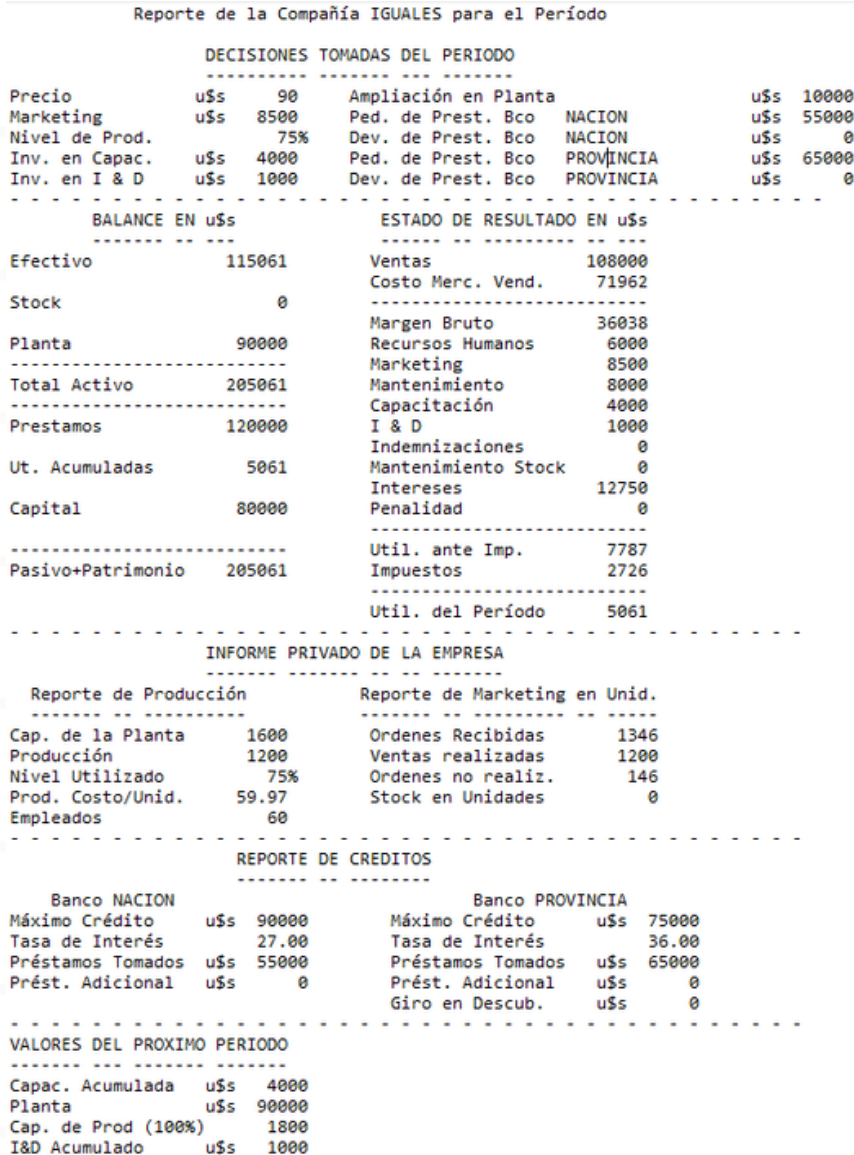

El **reporte de la compañía** contiene valores propios de cada empresa, es información privada de cada equipo. Cuando arranca la simulación es el mismo para todos los grupos y luego varía en función de las decisiones que tome cada compañía.

# PRESENTACIÓN DE INFORMES

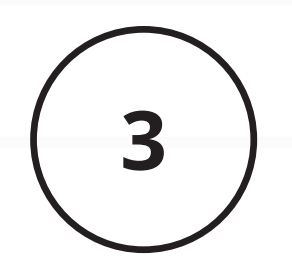

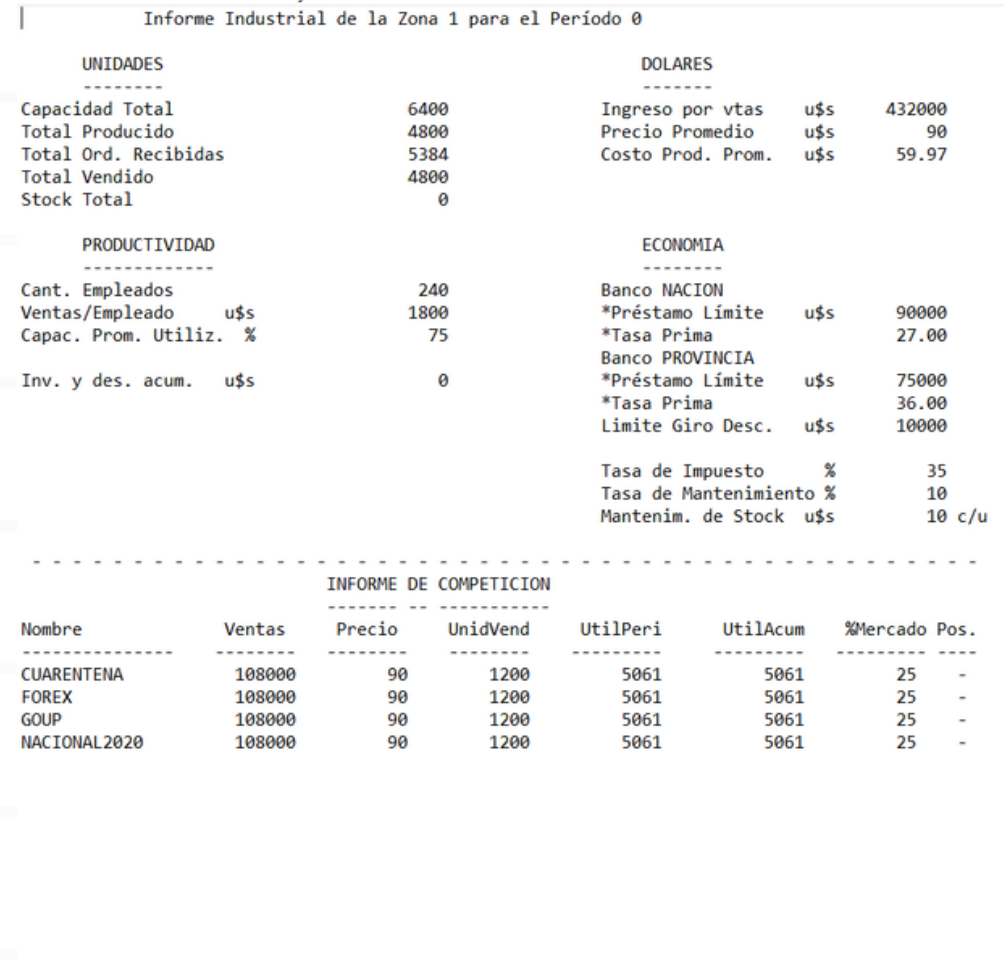

El **reporte industrial** es un informe que contiene información global de todas las empresas dentro de un mercado. Siempre es el mismo para todos los equipos que se encuentren dentro de ese mercado (también llamado zona).

# PRESENTACIÓN DE INFORMES

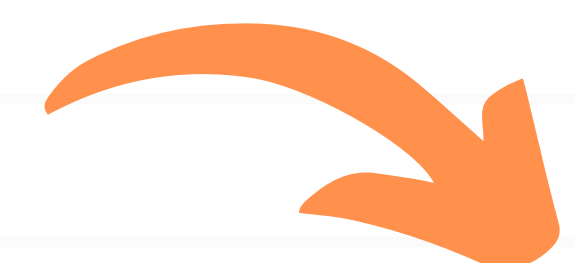

**Cuando comienza la simulación estos tres informes son iguales para todos los equipos. Luego de entregadas las decisiones por todas las empresas se realiza la simulación y se entregan los resultados, que será un nuevo reporte de la compañía, un nuevo reporte industrial y nuevo comentario económico para el período que se está por jugar.**

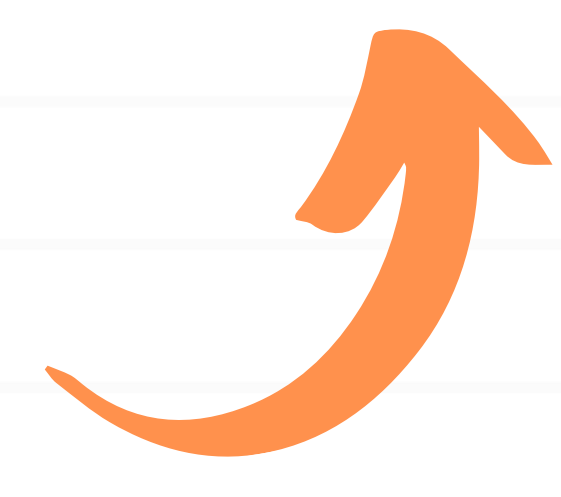

### MATERIAL PARA TRABAJAR

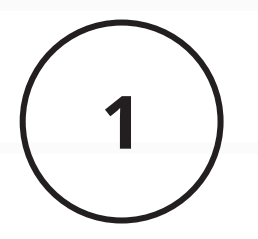

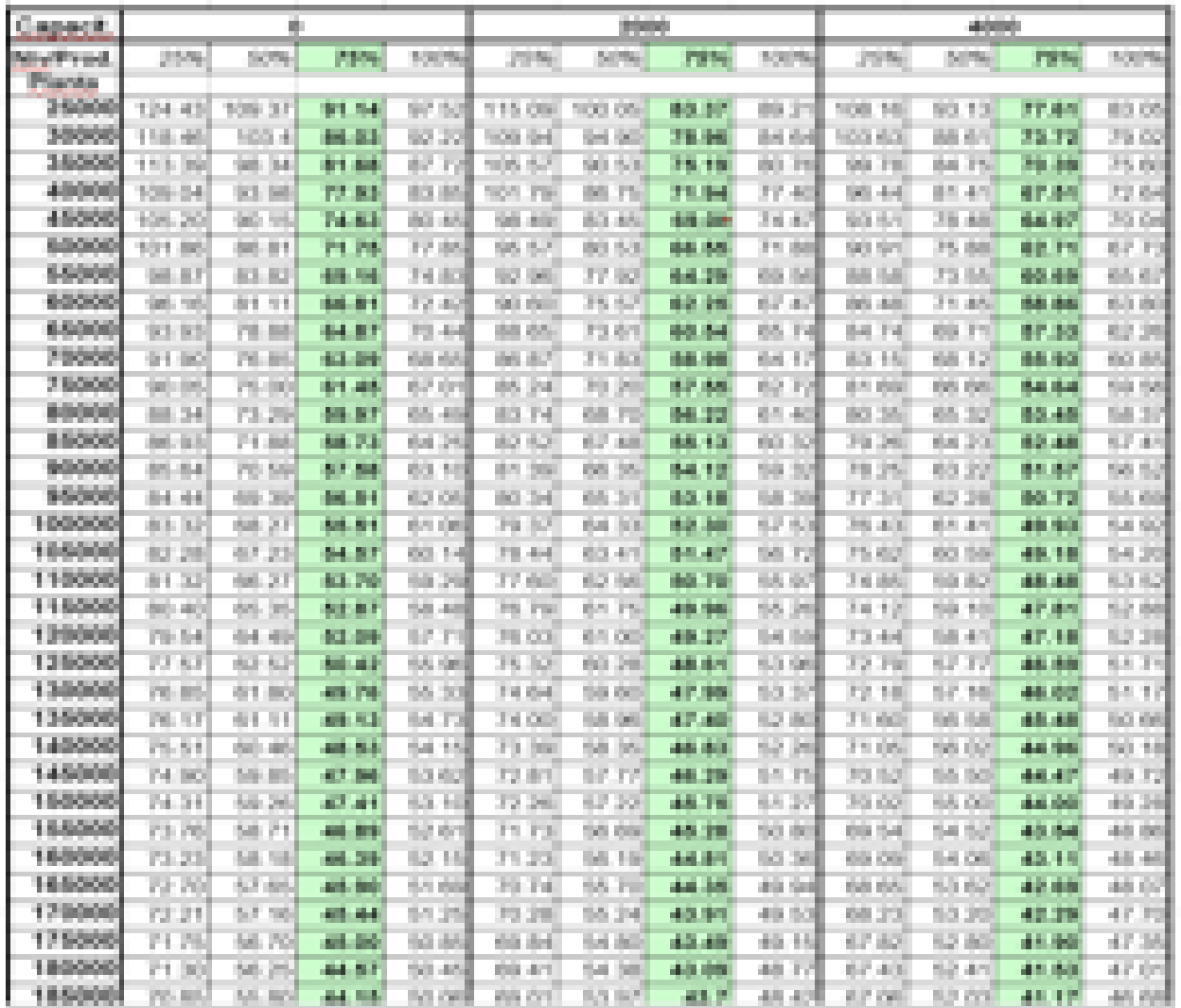

Se **denomina Planilla de Costos** y se utiliza para calcular el COSTO TOTAL BRUTO DE PRODUCCIÓN. (Será explicado más adelante)

# MATERIAL PARA TRABAJAR

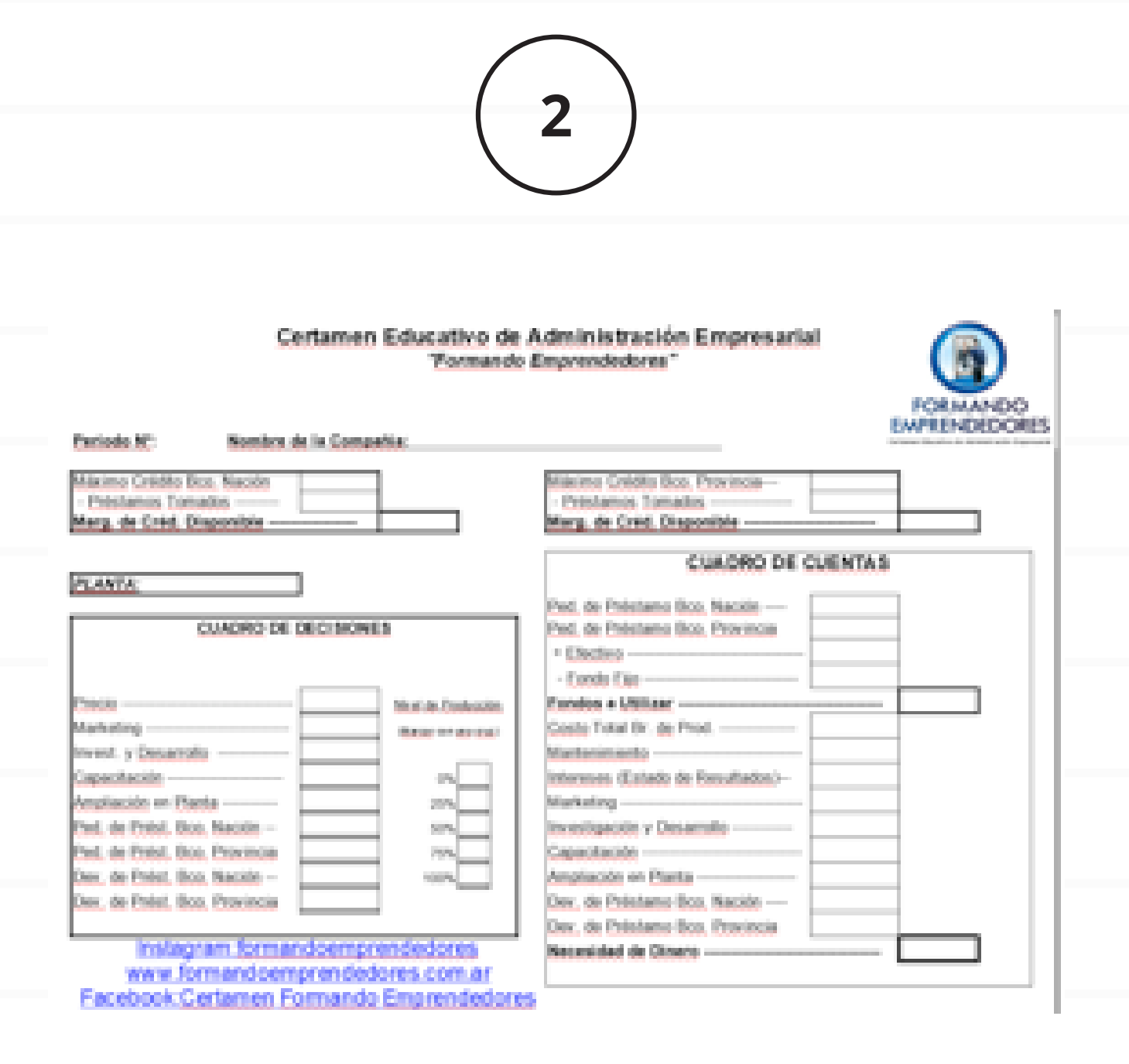

Tiene el nombre de **HOJA DE TRABAJO** y es muy importante que cada equipo la complete para no omitir ningún concepto y poder tomar decisiones con la mayor cantidad de información posible.

# **FORMA DE COMPLETAR HOJA DE TRABAJO**

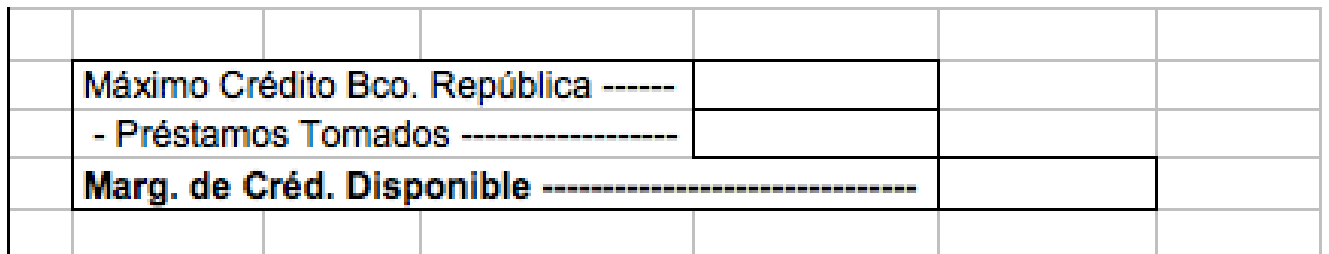

#### Máximo Crédito Banco República

Es el monto de dinero máximo que este banco otorga a las empresas. Deben ver el REPORTE DE LA COMPAÑÍA en la sección Reporte de Créditos, buscar el Banco República y ahí copiar el valor que aparece.

Donde dice **préstamos tomados** deben hacer el mismo procedimiento anterior y copiar el valor que dice en Préstamos Tomados.

#### Margen de Crédito disponible

Es la resta entre Máximo Crédito y Préstamos Tomados, es decir, lo que puede pedir la empresa en este período.

#### Para el **BANCO SANTANDER** deben hacer lo mismo que para el Banco República.

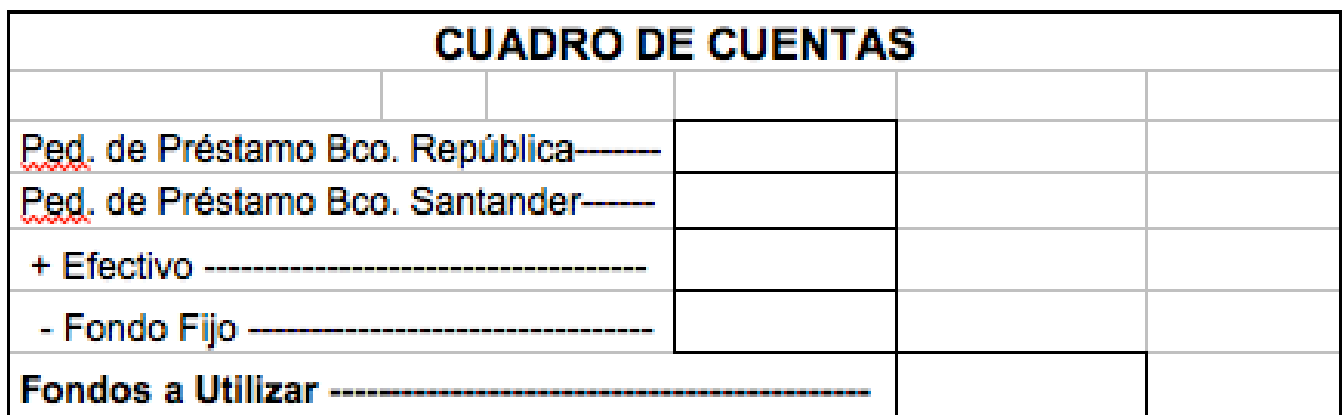

#### Pedido de Préstamo Banco República

Es el dinero que van a pedir en este momento, NO PUEDE SER MAYOR AL MARGEN DE CRÉDITO DISPONIBLE de este banco.

#### Pedido de Préstamo Banco Santander

Es igual al Pedido de Préstamo Banco República.

Recomendación: lo más aconsejable es dejarlo para el final. Una vez que ya tengan sumada la Necesidad de Dinero (se explica más adelante) se lo compara con Fondos a Utilizar, y si la necesidad de dinero es superior a estos fondos, la empresa debe solicitar préstamos al/los banco/s para cubrir este faltante.

#### Efectivo

Es el dinero que tiene disponible en este momento la empresa. Deben copiar el importe que figura dentro del REPORTE DE LA COMPAÑÍA en la parte de Balance en U\$S.

#### Fondo Fijo

Es el dinero que la empresa va a guardar para cubrir errores que pueda llegar a cometer. Tiene un mínimo de U\$S 50 (cincuenta dólares) y no tiene máximo, pero se recomienda no dejar más de U\$S 1.000 (mil dólares) ya que es dinero que tienen inmovilizado en la empresa.

#### Fondos a Utilizar

Es el dinero que el equipo destina para cubrir gastos y realizar inversiones. Deben sumar Ped. de Préstamo Bco. República + Ped. de Préstamo Bco. Santander + Efectivo y RESTARLE el Fondo Fijo.

Costo Total Br. de Prod. --

#### Costo Total Bruto de Producción

Es lo que le va a costar (en U\$S) a la empresa fabricar la cantidad de unidades que desea. (Resultado de la multiplicación del costo unitario x la cantidad de unidades producidas).

Aquí se deben utilizar las PLANILLAS DE COSTOS.

Para conocer el **costo unitario** deben tomar los siguientes valores del reporte de la compañía (figuran al final del reporte, con el nombre de VALORES DEL PRÓXIMO PERÍODO):

Capacitación Acumulada Valor de la Planta

Capacidad de Producción.

Con dicha información, en la **planilla de costos** deben buscar la *intersección* entre el valor de capacitación acumulada (los importes aparecen en la primera fila, de forma horizontal y son múltiplos de 2.000) y de planta (aparecen en la primera columna, de forma vertical y son múltiplos de 5.000).

Luego, se debe elegir el nivel de producción que quieren usar (las opciones son 25%, 50%, 75% y 100%) y el número que aparezca en la intersección será el costo unitario. Como se está buscando el costo total deberán multiplicar ese número (costo unitario) por la cantidad de unidades que van a fabricar (lo sacan de la capacidad de producción).

Importante: la capacidad de producción está expresada al 100%, por lo que si eligen un nivel de producción distinto de 100% deberán calcularle el porcentaje elegido.

Ejemplo: si tenemos una capacidad de producción de 1200 y elegimos jugar al 75%, nuestra cantidad a fabricar será de 900 (que es el 75% de 1200).

Recomendación: siempre que se pueda, elegir el 75% o 100% ya que son las opciones que permiten el mejor rendimiento.

Nota: si en algún momento la empresa disminuye su capacidad de producción estaría despidiendo empleados, por lo que tendría gastos de indemnizaciones.

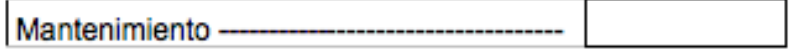

#### Mantenimiento

Gasto necesario y obligatorio para mantener la planta en condiciones de funcionamiento. (Es el Valor de la Planta multiplicado por el porcentaje de la tasa de Mantenimiento que aparece en el Reporte Industrial).

Intereses (Estado de Resultados)-

#### Intereses (Estado de Resultado)

El total de interés que debemos pagar a los bancos por los préstamos tomados. Gasto obligatorio, no se puede "No Pagar". Se copia del Estado de Resultado que aparece en el Reporte de la Compañía del último período jugado.

Luego aparecen las decisiones estratégicas de la empresa, donde cada equipo decidirá cuánto invertir en cada concepto, respetando siempre los límites establecidos en el Comentario Económico.

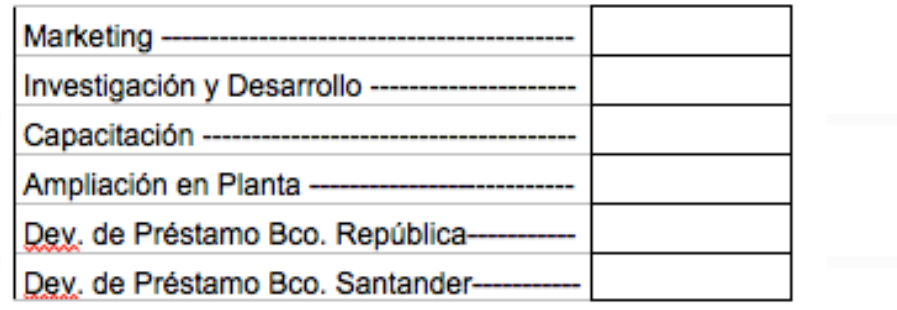

#### **Marketing**

Es el gasto en publicidad y propaganda que su compañía decide para el período en juego.

#### **Capacitación**

Es el dinero que se invierte en capacitar al personal de la empresa. En el juego la capacitación disminuye el costo unitario, o sea, más barato le sale fabricar una unidad a la compañía. Deben colocar la inversión en capacitación que su empresa decide realizar en el período por jugar (Recuerde que el simulador solo procesa inversiones múltiplos de 2000). Hay que tener en cuenta que la capacitación es ACUMULADA, por lo tanto lo que hay que escribir es lo que se invierte, lo que se piensa agregar, no lo que ya se tiene ni tampoco a lo que se piensa llegar.

#### Investigación y Desarrollo

Es el dinero invertido en investigación de mercado y desarrollo del producto, o sea, mejora la calidad del producto a vender. Deben colocar el monto que su compañía decide hacer para el período en juego. Al igual que la capacitación, la I&D se acumula, por lo tanto lo que se debe colocar es la inversión, lo que se agrega y no lo que ya se tiene o a lo que se piensa llegar.

#### Ampliación de Planta

Con esta inversión se aumenta el valor de su Planta para el próximo período, y por lo tanto se incrementa la capacidad de producción (unidades que puede fabricar la empresa) dado que dicha capacidad es el 2% del valor de la Planta. Este aumento también se produce en el período siguiente.

Deben colocar el total que su compañía decide invertir en el período actual para ampliar la fábrica de su empresa y así producir más unidades a un costo unitario más bajo.

#### Recomendación

Invertir múltiplo de 5.000 para que puedan encontrar el valor dentro de la planilla de costos.

#### Devolución de Préstamo Banco "República"

Si su compañía cuenta con fondos que no desea invertir puede optar por devolver parte de sus créditos para así disminuir sus intereses.

#### Devolución de Préstamo Banco "Santander"

Si su compañía cuenta con fondos que no desea invertir puede optar por devolver parte de sus créditos para así disminuir sus intereses.

#### Necesidad de Dinero

Surge de la suma de todos los gastos e inversiones que la empresa acaba de hacer, es decir, de la suma de Costo Total Bruto de Producción, Mantenimiento, Intereses, Marketing, I&D, Capacitación, Ampliación de Planta, Dev. De Préstamo Bco. "República", Dev. De Préstamo Bco. "Santander".

Esta cifra debe ser siempre menor o igual a los Fondos a Utilizar. De no ser así, su compañía estará gastando "más de lo que dispuso" para este período. En este caso el simulador penalizará a su empresa y le tomará préstamos por el dinero que les falte. Este préstamo extra aparece como PRÉSTAMO ADICIONAL dentro del reporte de la compañía en la sección Reporte de Créditos.

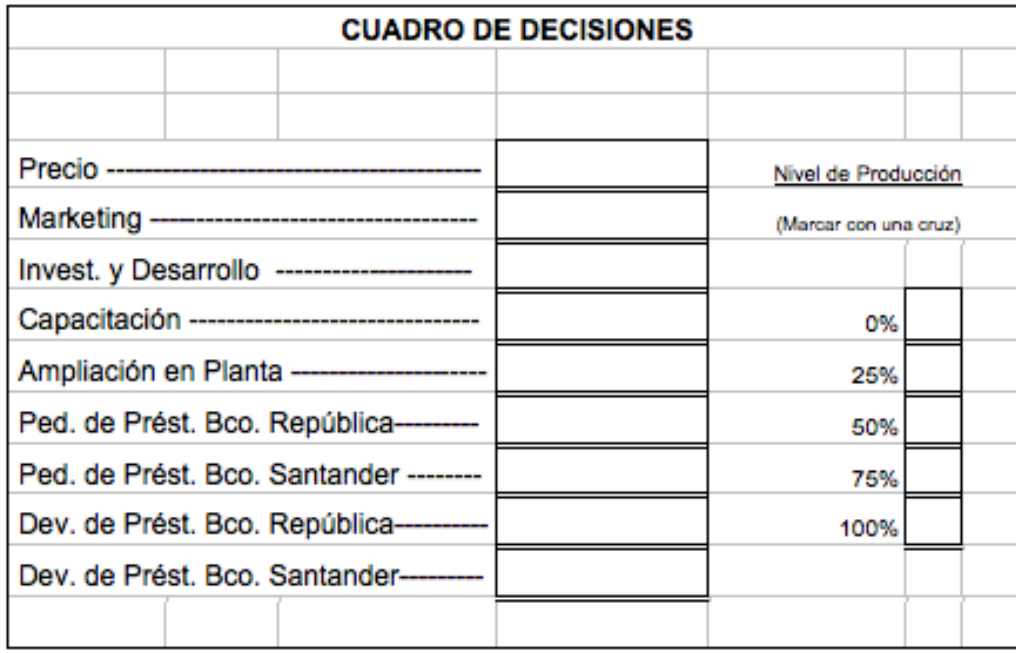

#### Precio

Es el PRECIO DE VENTA, o sea, el precio al cuál quieren vender el producto. Siempre deberán respetar los límites que presenta el comentario económico.

#### Recomendación

Al inicio NO es conveniente tener el precio alto ya que todos cuentan con el mismo producto y tener el precio más alto del mercado provocará que vendan pocas unidades, lo cual es muy perjudicial para su compañía.

Los demás conceptos (Marketing, Invest. y Desarrollo, Capacitación, hasta el último que es Devolución de Préstamo Banco Santander) deberán copiar los valores que pusieron anteriormente en el CUADRO DE CUENTAS (parte derecha de esta hoja).

#### Nivel de Producción

Deberán marcar con una cruz el porcentaje que hayan elegido fabricar.

Una vez completo el cuadro de decisiones, deberán ingresar a la página con su e mail y contraseña, acceder a **DECISIONES** (enviar decisiones) y copiar los valores que eligieron. Una vez ingresadas todas las decisiones tocar el botón Guardar y ahí ya está listo el envío de decisiones.